Subject: Problems! Posted by [dingdoo](http://renegadeforums.com/index.php?t=usrinfo&id=23524) on Sun, 23 Dec 2007 02:29:23 GMT [View Forum Message](http://renegadeforums.com/index.php?t=rview&th=27089&goto=304954#msg_304954) <> [Reply to Message](http://renegadeforums.com/index.php?t=post&reply_to=304954)

OK i am having a renguard problem what new! Ok everytime i launch renguard it comes up then disapears into my Start bar and cant lanch it back up. I have never had this happen so plz! Help!

Subject: Re: Problems! Posted by [Lone0001](http://renegadeforums.com/index.php?t=usrinfo&id=21525) on Sun, 23 Dec 2007 03:00:22 GMT [View Forum Message](http://renegadeforums.com/index.php?t=rview&th=27089&goto=304956#msg_304956) <> [Reply to Message](http://renegadeforums.com/index.php?t=post&reply_to=304956)

and it does this without launching renegade?

Subject: Re: Problems! Posted by [Goztow](http://renegadeforums.com/index.php?t=usrinfo&id=4882) on Sun, 23 Dec 2007 08:54:12 GMT [View Forum Message](http://renegadeforums.com/index.php?t=rview&th=27089&goto=305012#msg_305012) <> [Reply to Message](http://renegadeforums.com/index.php?t=post&reply_to=305012)

The minimising problem was solved with the last Renguard update. You probably have an older version running?

Anyway, right click the icon in the adress bar and do "maximise". Go to renguard.com and install the latest update .

Subject: Re: Problems! Posted by [dingdoo](http://renegadeforums.com/index.php?t=usrinfo&id=23524) on Sun, 23 Dec 2007 16:45:15 GMT [View Forum Message](http://renegadeforums.com/index.php?t=rview&th=27089&goto=305058#msg_305058) <> [Reply to Message](http://renegadeforums.com/index.php?t=post&reply_to=305058)

I update then it happens, IT SO ANNOYING. Once i uninstall it and use the old version it works BUT i have to update then it doesnt work!! Even when i re download it its stiil doesnt work.

Subject: Re: Problems! Posted by [dingdoo](http://renegadeforums.com/index.php?t=usrinfo&id=23524) on Mon, 24 Dec 2007 01:30:14 GMT [View Forum Message](http://renegadeforums.com/index.php?t=rview&th=27089&goto=305192#msg_305192) <> [Reply to Message](http://renegadeforums.com/index.php?t=post&reply_to=305192)

HELP SOMEONE!!!

Subject: Re: Problems! Posted by [dingdoo](http://renegadeforums.com/index.php?t=usrinfo&id=23524) on Sat, 29 Dec 2007 14:34:48 GMT [View Forum Message](http://renegadeforums.com/index.php?t=rview&th=27089&goto=306442#msg_306442) <> [Reply to Message](http://renegadeforums.com/index.php?t=post&reply_to=306442)

Subject: Re: Problems! Posted by [CarrierII](http://renegadeforums.com/index.php?t=usrinfo&id=20637) on Sat, 29 Dec 2007 17:59:30 GMT [View Forum Message](http://renegadeforums.com/index.php?t=rview&th=27089&goto=306470#msg_306470) <> [Reply to Message](http://renegadeforums.com/index.php?t=post&reply_to=306470)

Which operating system?

Can you please completely remove Renguard (Start > Control Panel > Add/Remove Programs) and then Reinstall the latest version from here

Subject: Re: Problems! Posted by [dingdoo](http://renegadeforums.com/index.php?t=usrinfo&id=23524) on Sun, 30 Dec 2007 01:17:23 GMT [View Forum Message](http://renegadeforums.com/index.php?t=rview&th=27089&goto=306531#msg_306531) <> [Reply to Message](http://renegadeforums.com/index.php?t=post&reply_to=306531)

ok i am running Win XP and i have uninstalled it over 20 times + Renegade

Subject: Re: Problems! Posted by [Goztow](http://renegadeforums.com/index.php?t=usrinfo&id=4882) on Sun, 30 Dec 2007 10:26:18 GMT [View Forum Message](http://renegadeforums.com/index.php?t=rview&th=27089&goto=306614#msg_306614) <> [Reply to Message](http://renegadeforums.com/index.php?t=post&reply_to=306614)

What used to solve the problem which shouldn't exist anymore: Quote:You can also go into your registry (Start -> Run -> regedit), browse to HKEY\_LOCAL\_MACHINE\SOFTWARE\RenGuard and Edit the "Bottom", "Left", "Right" and "Top" values to anything between 200-1024 or so to make the RG window display normally again.

Subject: Re: Problems! Posted by [dingdoo](http://renegadeforums.com/index.php?t=usrinfo&id=23524) on Sun, 30 Dec 2007 15:37:49 GMT [View Forum Message](http://renegadeforums.com/index.php?t=rview&th=27089&goto=306643#msg_306643) <> [Reply to Message](http://renegadeforums.com/index.php?t=post&reply_to=306643)

uninstalling then reinstalling renguard but it doesnt want to work anymore >:(

Subject: Re: Problems! Posted by [dingdoo](http://renegadeforums.com/index.php?t=usrinfo&id=23524) on Wed, 09 Jan 2008 21:38:41 GMT [View Forum Message](http://renegadeforums.com/index.php?t=rview&th=27089&goto=309248#msg_309248) <> [Reply to Message](http://renegadeforums.com/index.php?t=post&reply_to=309248)

still waiting for help!!!

Exact error messages and screenshots please.

Subject: Re: Problems! Posted by [dingdoo](http://renegadeforums.com/index.php?t=usrinfo&id=23524) on Thu, 10 Jan 2008 22:18:11 GMT [View Forum Message](http://renegadeforums.com/index.php?t=rview&th=27089&goto=309669#msg_309669) <> [Reply to Message](http://renegadeforums.com/index.php?t=post&reply_to=309669)

CarrierII wrote on Thu, 10 January 2008 09:18Exact error messages and screenshots please.

There is no error message and how do i take creen shots?

Subject: Re: Problems! Posted by [Lone0001](http://renegadeforums.com/index.php?t=usrinfo&id=21525) on Fri, 11 Jan 2008 02:12:48 GMT [View Forum Message](http://renegadeforums.com/index.php?t=rview&th=27089&goto=309742#msg_309742) <> [Reply to Message](http://renegadeforums.com/index.php?t=post&reply_to=309742)

look for "Print Screen" button on keyboard and then open up paint and press paste. < that is for taking screen shots not on the game if you wanna take a ss in the game just press "Print Screen" and then look in renegade data folder and it will be there.

Subject: Re: Problems! Posted by [dingdoo](http://renegadeforums.com/index.php?t=usrinfo&id=23524) on Sat, 12 Jan 2008 00:19:39 GMT [View Forum Message](http://renegadeforums.com/index.php?t=rview&th=27089&goto=309960#msg_309960) <> [Reply to Message](http://renegadeforums.com/index.php?t=post&reply_to=309960)

ok this is all that apears everytime i launch it, i dont get the big box that tells me launch reguard!!!AND THERE IS NO ERROR MESSAGE i'm using WinXP

File Attachments 1) [Renguard 2.JPG](http://renegadeforums.com/index.php?t=getfile&id=5282), downloaded 269 times

Page 3 of 5 ---- Generated from [Command and Conquer: Renegade Official Forums](http://renegadeforums.com/index.php)

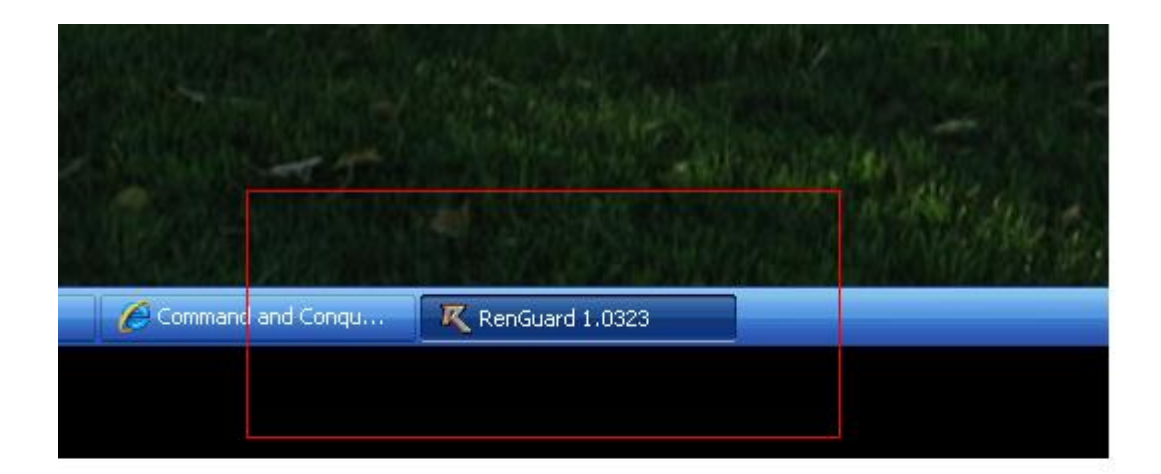

Subject: Re: Problems! Posted by [CarrierII](http://renegadeforums.com/index.php?t=usrinfo&id=20637) on Sat, 12 Jan 2008 00:48:09 GMT [View Forum Message](http://renegadeforums.com/index.php?t=rview&th=27089&goto=309985#msg_309985) <> [Reply to Message](http://renegadeforums.com/index.php?t=post&reply_to=309985)

OK. Do you feel confident enough to registry edit? If you don't know what that means, probably not.

(For the regs, I'm thinking maybe the registry needs to be cleaned of BHS entries, I'm taking shots in the dark :s)

Subject: Re: Problems! Posted by [Moggy](http://renegadeforums.com/index.php?t=usrinfo&id=23503) on Sat, 12 Jan 2008 03:23:37 GMT [View Forum Message](http://renegadeforums.com/index.php?t=rview&th=27089&goto=310055#msg_310055) <> [Reply to Message](http://renegadeforums.com/index.php?t=post&reply_to=310055)

Try right clicking renguard and choose move, then an arrow key. If the problem is the window is off screen that should get it back without messing around with the registry.

Subject: Re: Problems! Posted by [dingdoo](http://renegadeforums.com/index.php?t=usrinfo&id=23524) on Sat, 12 Jan 2008 03:30:55 GMT [View Forum Message](http://renegadeforums.com/index.php?t=rview&th=27089&goto=310057#msg_310057) <> [Reply to Message](http://renegadeforums.com/index.php?t=post&reply_to=310057)

Moggy wrote on Fri, 11 January 2008 21:23Try right clicking renguard and choose move, then an arrow key. If the problem is the window is off screen that should get it back without messing around with the registry. Isnt working still !!!!!

Subject: Re: Problems! Posted by [dingdoo](http://renegadeforums.com/index.php?t=usrinfo&id=23524) on Sat, 12 Jan 2008 03:33:16 GMT [View Forum Message](http://renegadeforums.com/index.php?t=rview&th=27089&goto=310058#msg_310058) <> [Reply to Message](http://renegadeforums.com/index.php?t=post&reply_to=310058)

LOL i found it is off screen but it wont move!!!!!!!!!!

Subject: Re: Problems! Posted by [Moggy](http://renegadeforums.com/index.php?t=usrinfo&id=23503) on Sat, 12 Jan 2008 03:35:49 GMT [View Forum Message](http://renegadeforums.com/index.php?t=rview&th=27089&goto=310059#msg_310059) <> [Reply to Message](http://renegadeforums.com/index.php?t=post&reply_to=310059)

After you press an arrow key the mouse should stick to the title bar until you click... You can also move the window with the arrow keys.

edited: clarity

Subject: Re: Problems! Posted by [dingdoo](http://renegadeforums.com/index.php?t=usrinfo&id=23524) on Sat, 12 Jan 2008 03:36:51 GMT [View Forum Message](http://renegadeforums.com/index.php?t=rview&th=27089&goto=310060#msg_310060) <> [Reply to Message](http://renegadeforums.com/index.php?t=post&reply_to=310060)

ok its working for now THANKS PPL !!!!!

Subject: Re: Problems! Posted by [Moggy](http://renegadeforums.com/index.php?t=usrinfo&id=23503) on Sat, 12 Jan 2008 03:58:31 GMT [View Forum Message](http://renegadeforums.com/index.php?t=rview&th=27089&goto=310066#msg_310066) <> [Reply to Message](http://renegadeforums.com/index.php?t=post&reply_to=310066)

yw